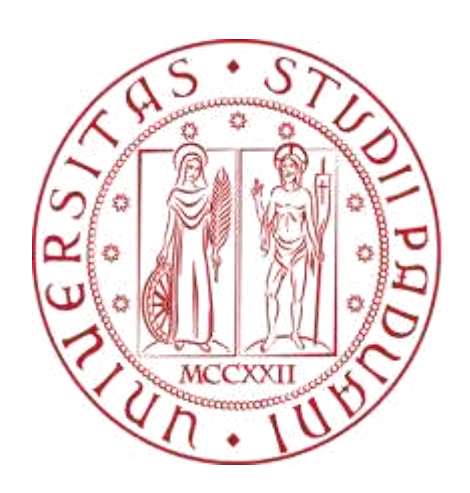

**UNIVERSITÀ DEGLI STUDI** DI PADOVA

> Lorenzo Dalla Libera Riccardo Rettore

> > Dott. Michael Vanuzzo

# Integrazione tra ROS2 e Unity: Analisi delle Prestazioni

Relatore: Prof. ssa Monica Reggiani Correlatori: Dott. Mattia Guidolin

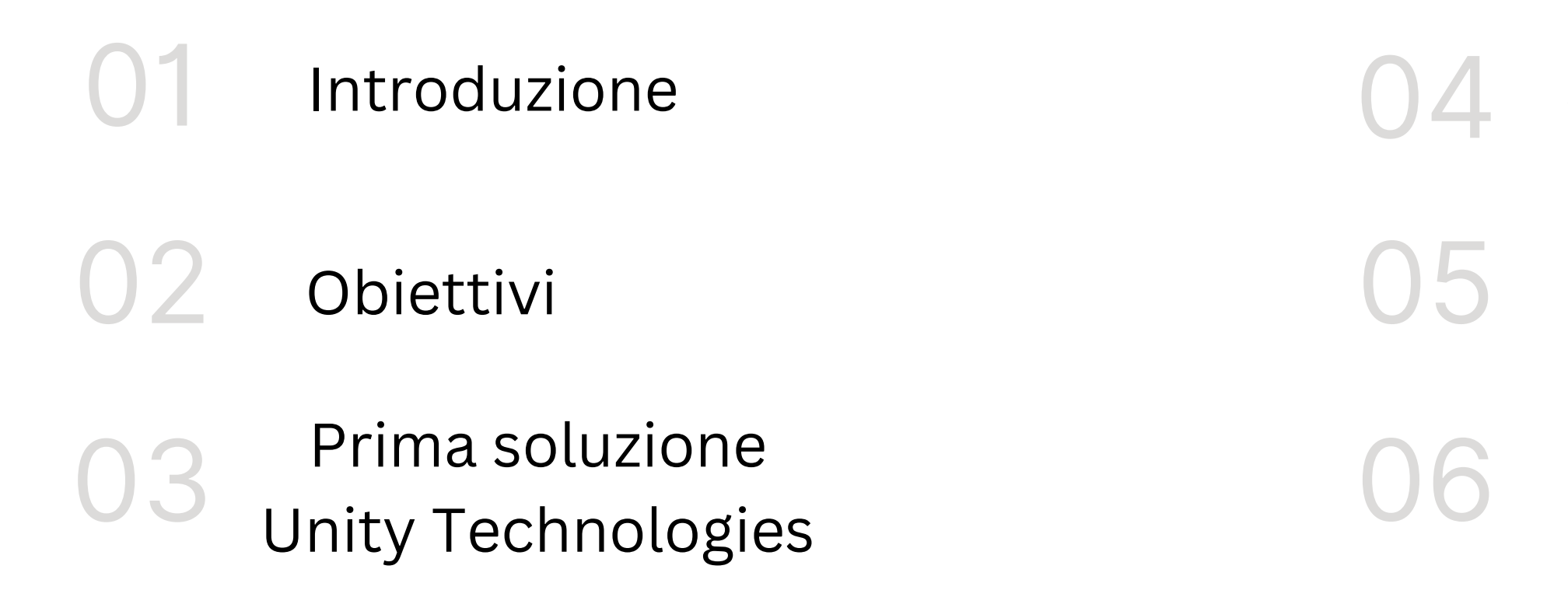

Seconda soluzione - RobotecAi

Analisi latenze

# CONTENUTI

Risultati e conclusioni

- Set di strumenti e librerie software dedicati allo sviluppo di applicazioni robotiche
- Open source

# SSROS2

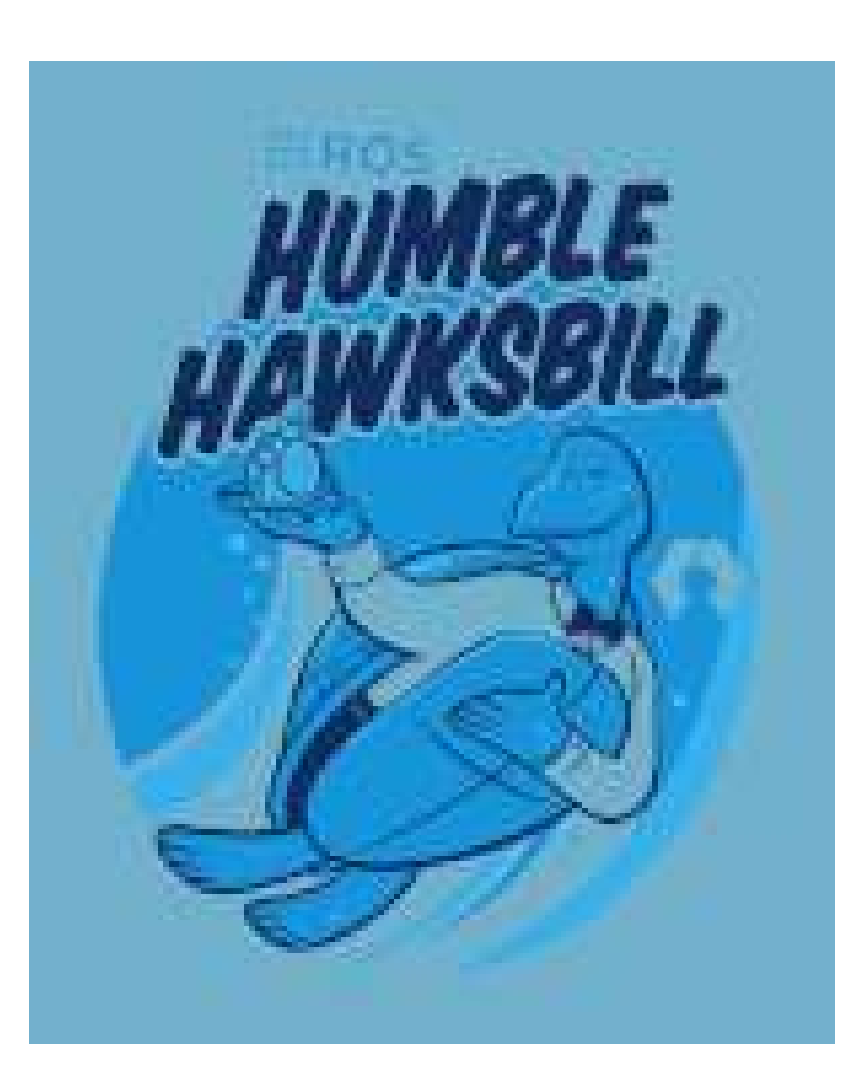

### Robot Operating System (ROS 2)

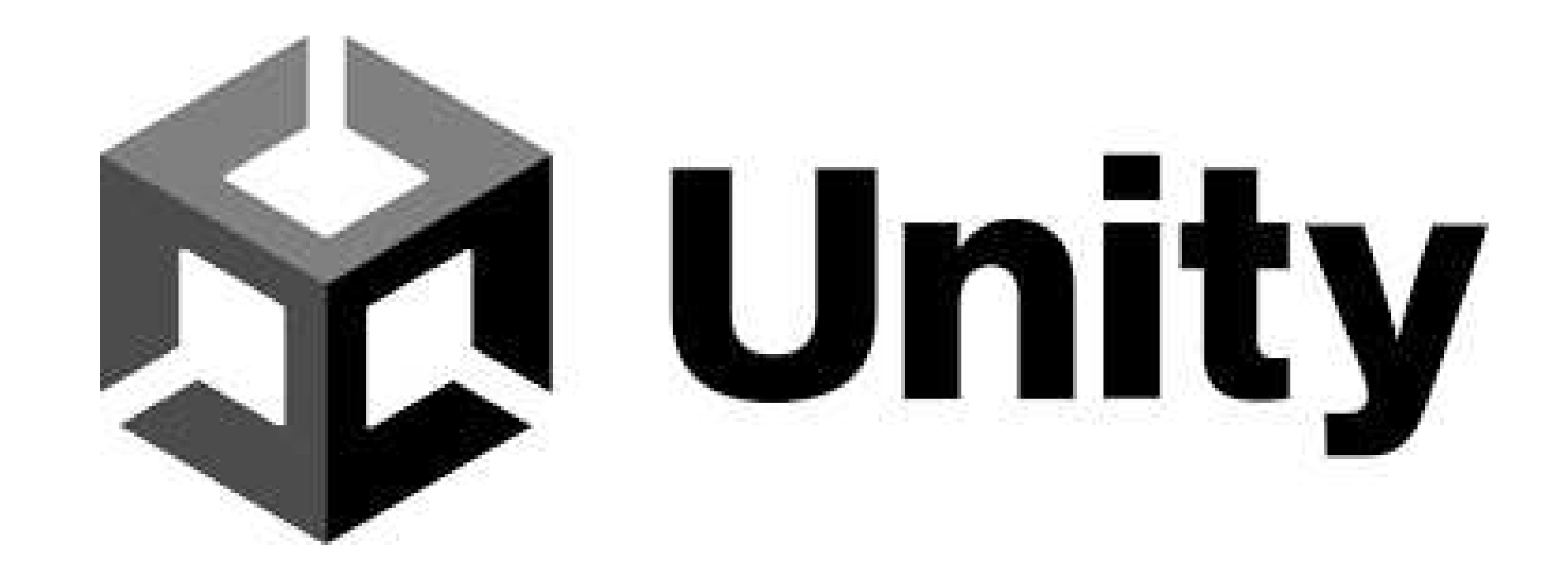

- Motore di gioco multipiattaforma
- Grazie al suo framework di interazione VR è possibile creare applicazioni per la realtà virtuale.

### Integrazione tra ROS2 e Unity e analisi delle prestazioni: • ROS-TCP Connector

### Obiettivi

- 
- ROS2 For Unity

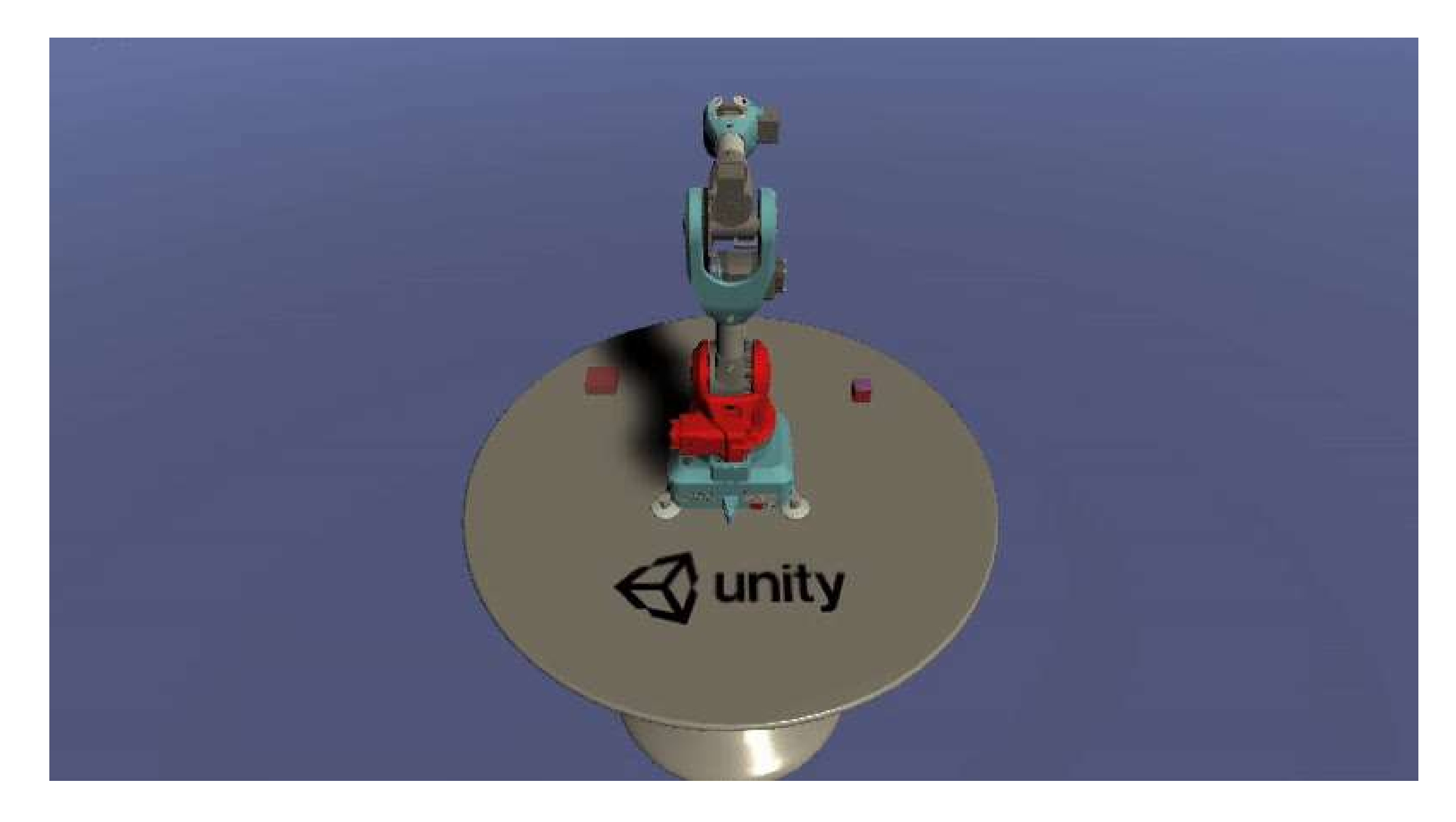

### • Funzionamento su connessione TCP

### • Server Endpoint come intermediario tra i nodi ROS e i nodi Unity

## Prima soluzione: ROS-TCP-Connector

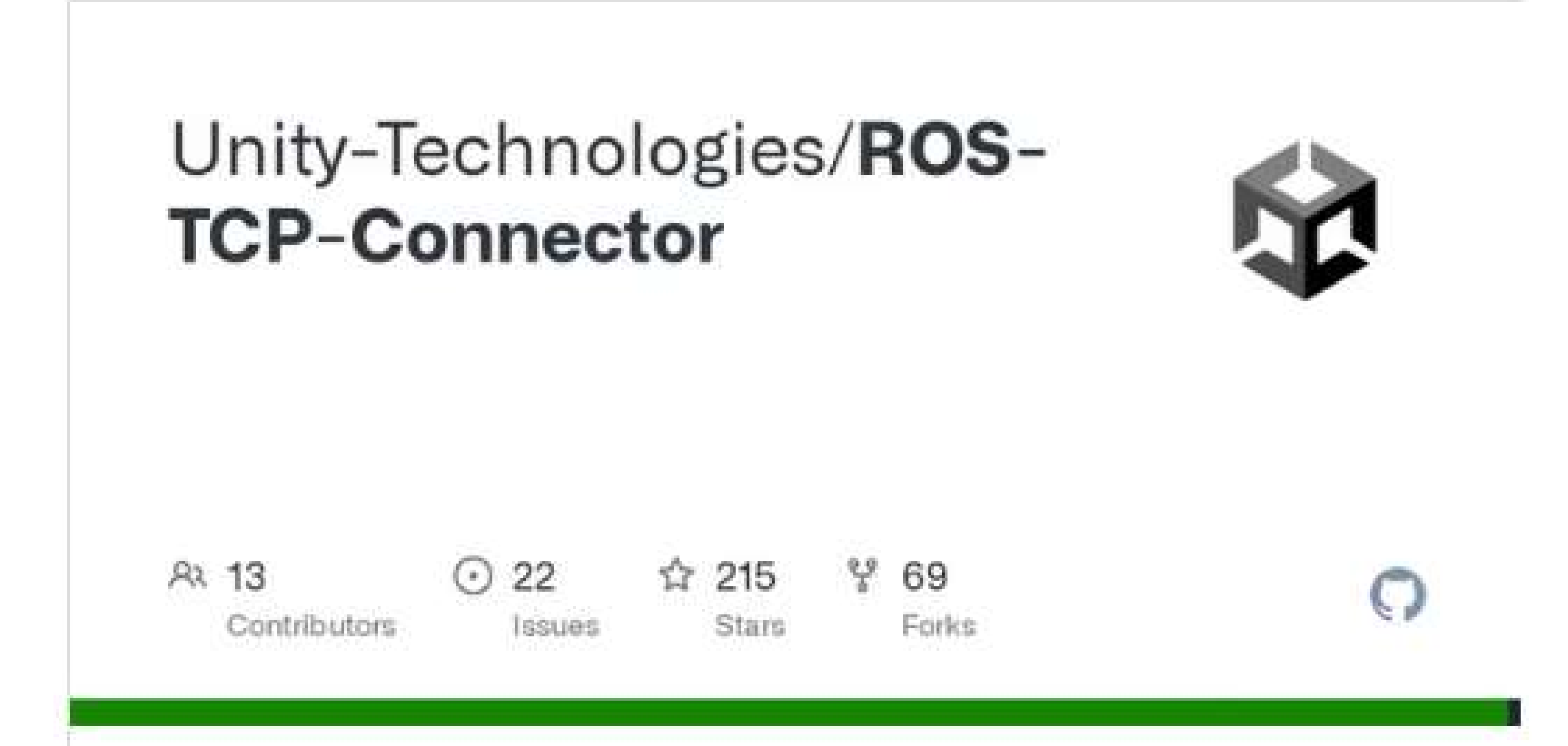

### Unity-Technologies/ROS-TCP-Connector

Contribute to Unity-Technologies/ROS-TCP-Connector development by creating an account on GitHub.

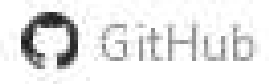

### Principio di funzionamento

**Unity Scene** 

ROS Service Script ROS Node ROS Subscriber Script ROS Publisher Script

> ROS Serialized Messages

### **ROS Network**

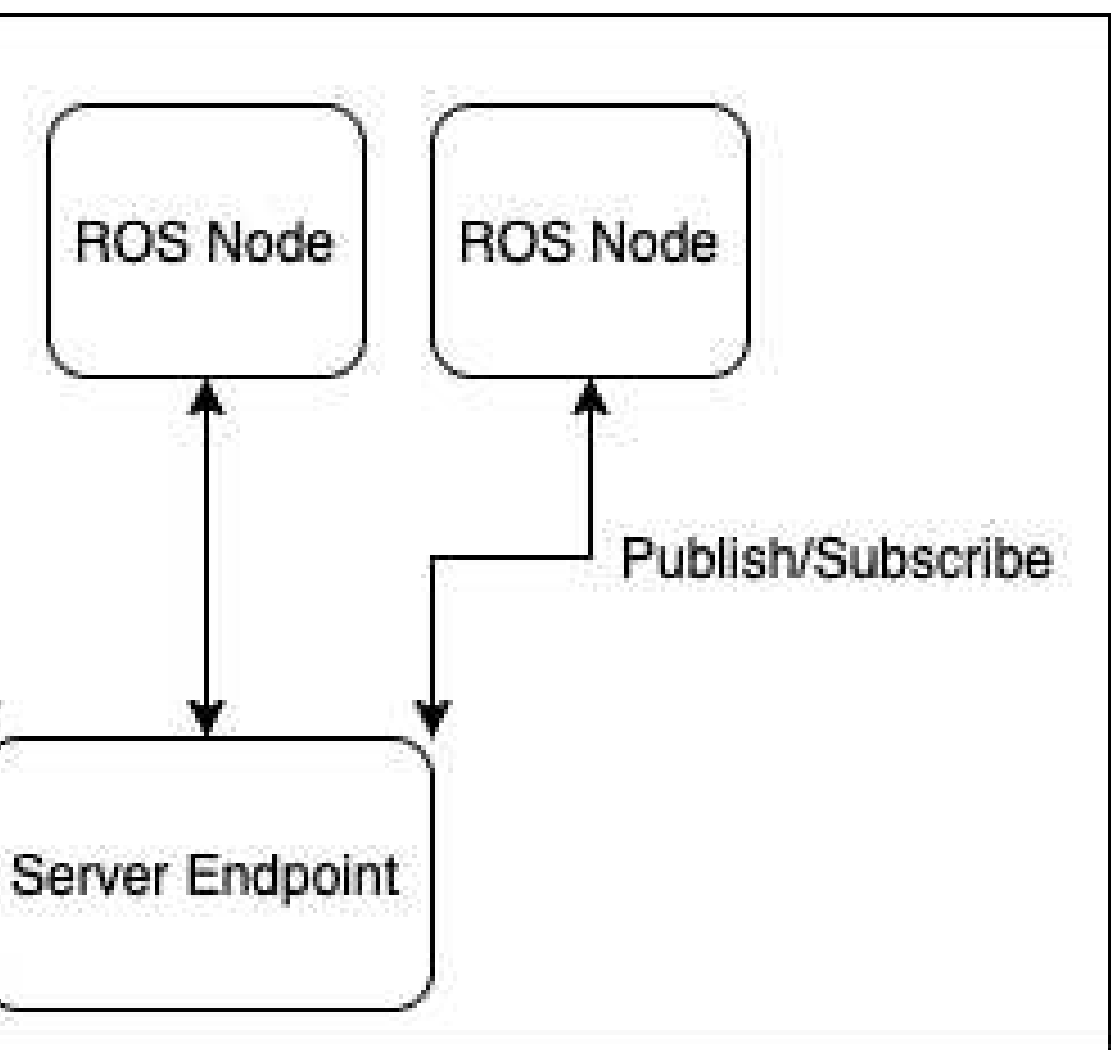

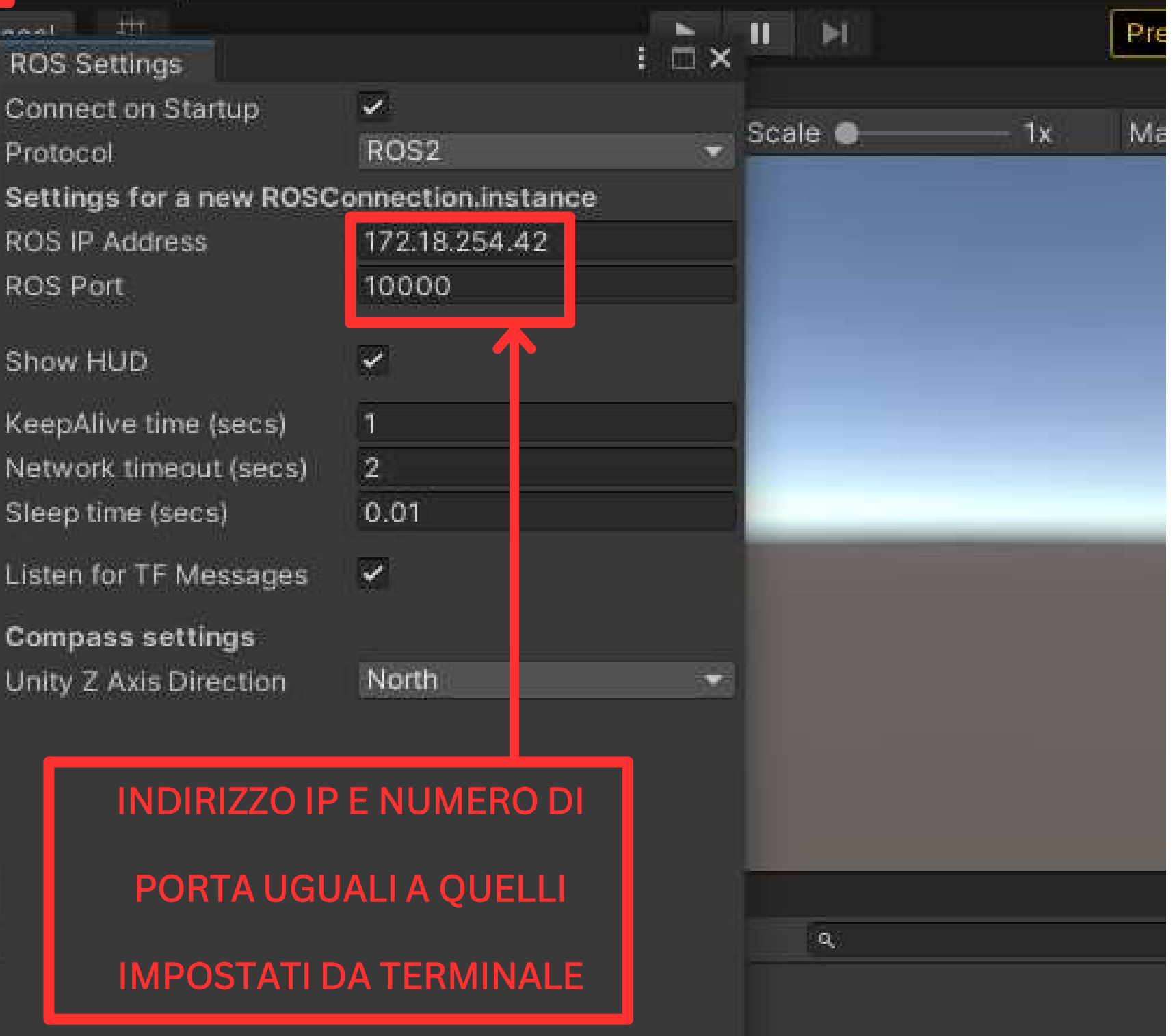

### lato Unity:

Identificazione indirizzo IP della propria macchina:

hostname –I

Starting dell'endpoint nel colcon workspace:

ros2 run ros\_tcp\_endpoint default\_server\_endpoint - -ros-args -p ROS\_IP:=127.18.254.42 -p ROS\_TCP\_PORT:=10000

Vindow Help Robotics  $R_{1}$ ांग Denter i **ROS Settings** Connect on Startup Protocol **ROS IP Address ROS Port** Show HUD

> KeepAlive time (secs) Network timeout (secs) Sleep time (secs)

Listen for TF Messages

**Compass settings** Unity Z Axis Direction

### lato terminale:

### INIZIALIZZAZIONE DELLA CONNESSIONE

ROS TCP\_CONNECTOR - SampleScene - PC, Mac & Linux Standalone - Unity 2020.3.47f1 Personal <DX11>

File Edit Assets GameObject Component Robotics Window Help

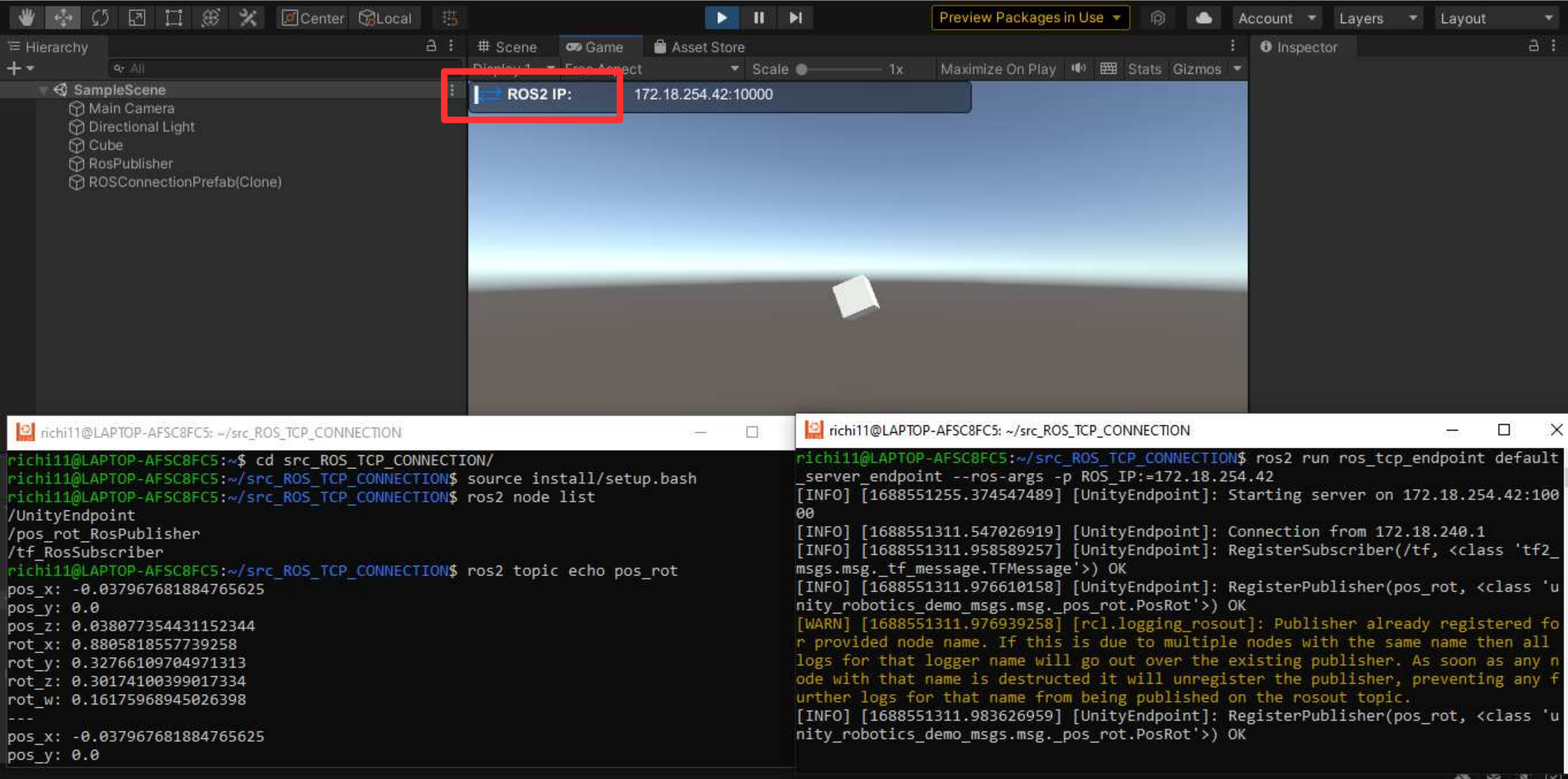

中  $\times$ 

Implementazione del Middleware stack di ROS2 direttamente in Unity

## RobotecAl/ros2for-unity

High-performance ROS2 solution for Unity3D

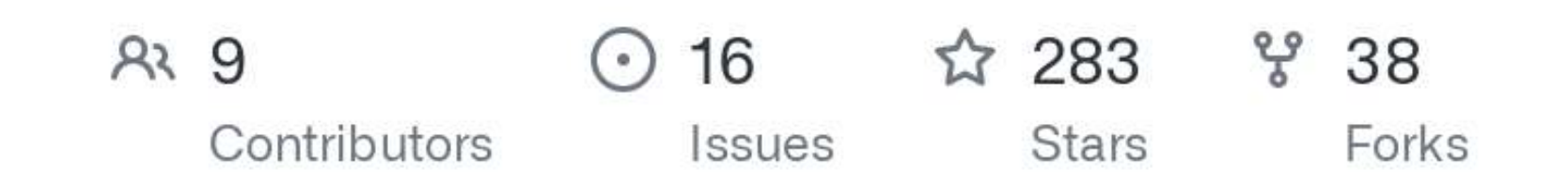

**ROBOTEC AL** 

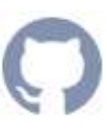

## Seconda soluzione: RobotecAi's ROS2 For Unity

## Seconda soluzione: RobotecAi's ROS2 For Unity

L'impiego del middleware stack consente di creare nodi ROS2 all'interno del progetto Unity.

> Vantaggio fondamentale: aumento delle prestazioni

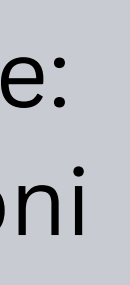

### Installazione

Metodo più semplice:

- Importazione su Unity di una release del pacchetto da installare (standalone, humble distro)
- Creazione degli oggetti da usare come nodi
- Implementazione degli opportuni script su tali oggetti

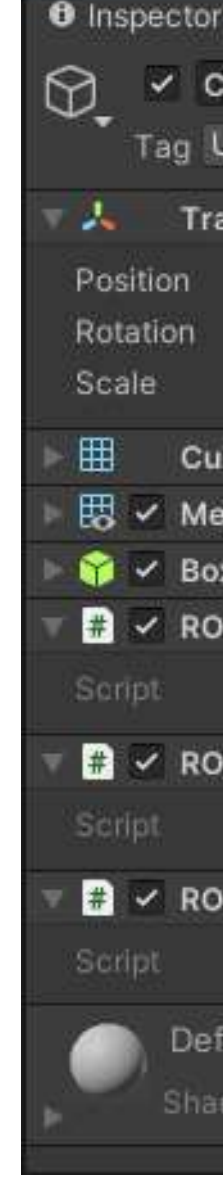

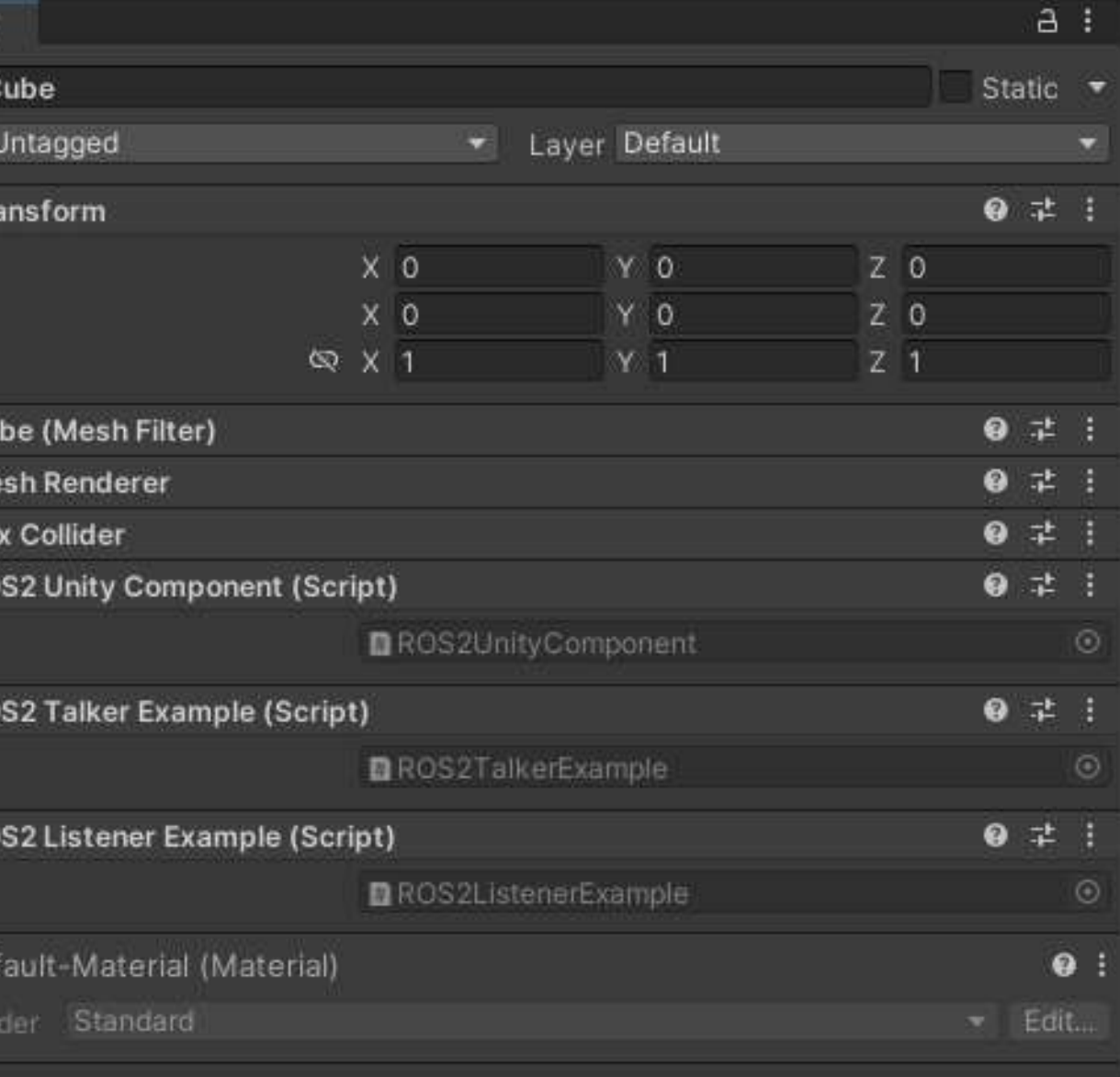

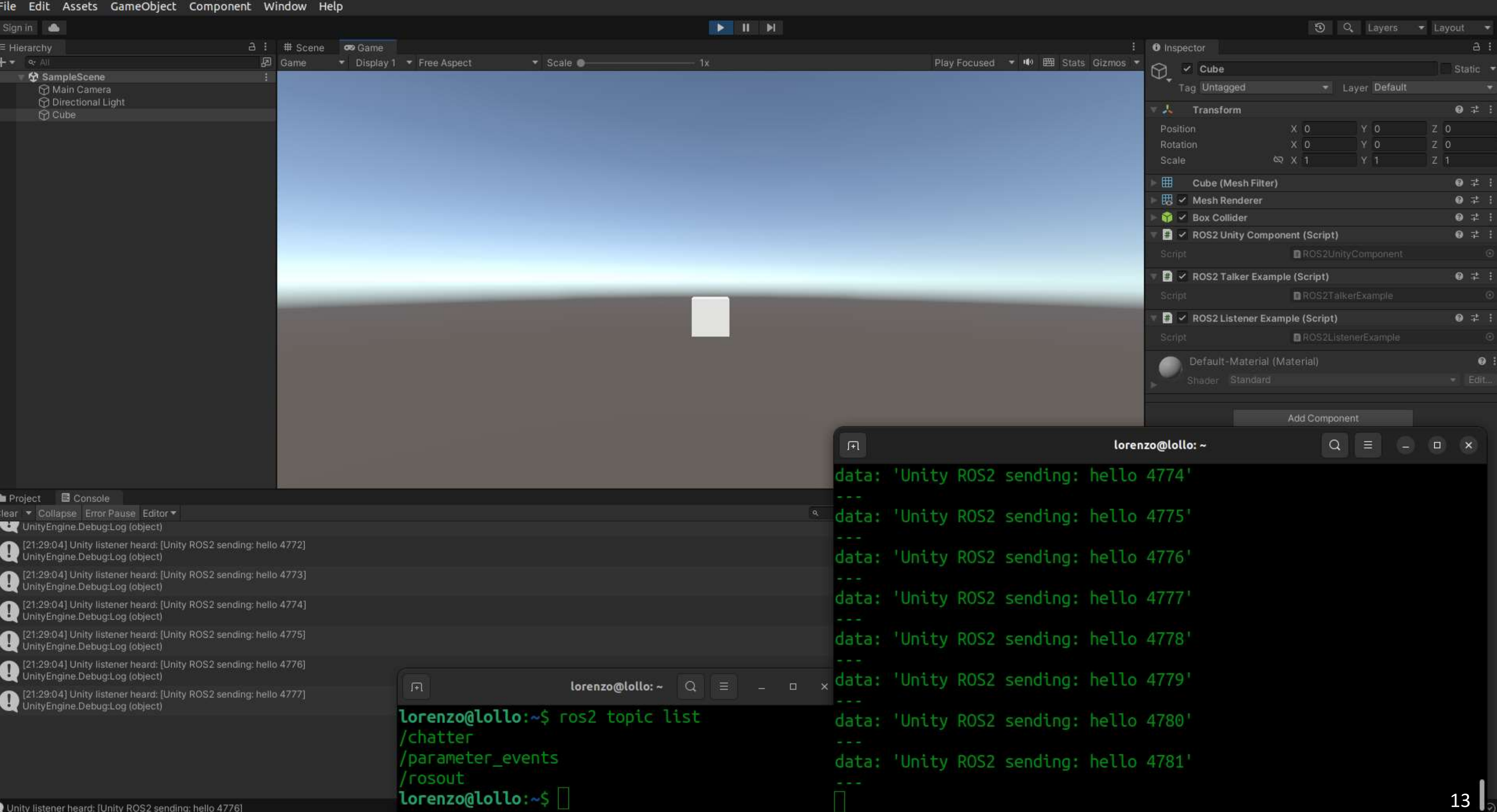

- 
- 
- 

# Analisi prestazioni: tempi di latenza

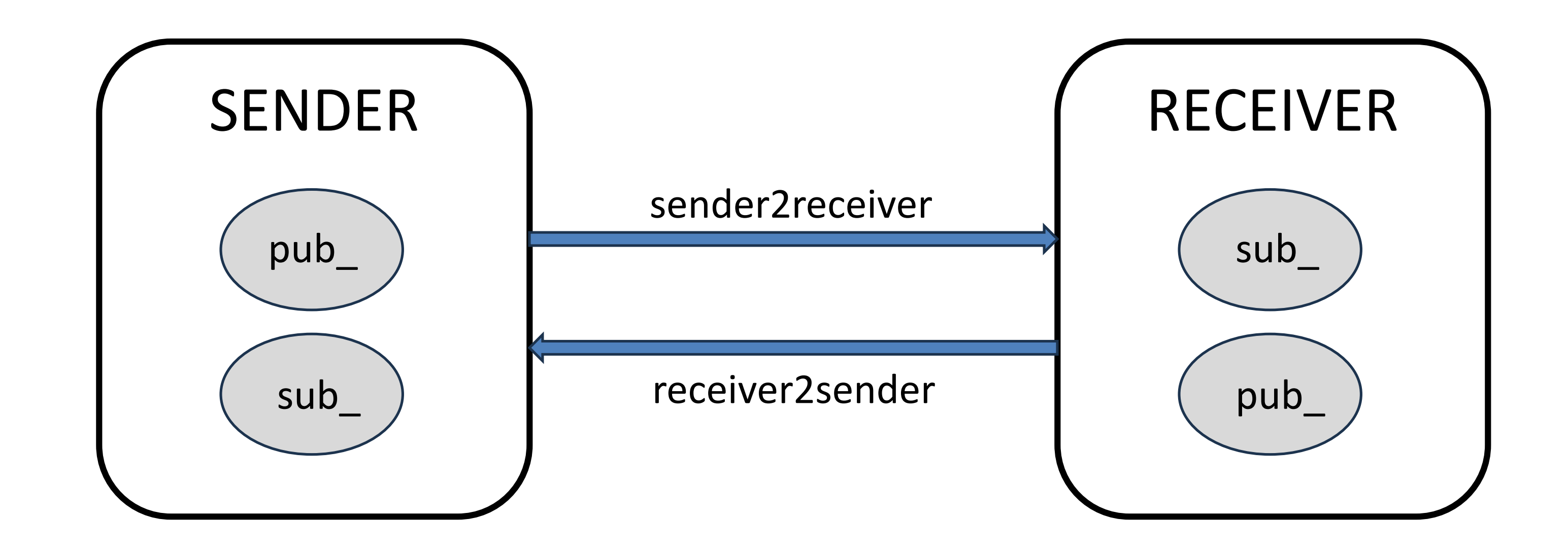

#### Sender

- Pubblica messaggi sul topic sender2receiver salvandosi l'istante di tempo di pubblicazione
- Riceve messaggi sul topic receiver2sender
- Calcola il timespan tra invio e ricezione del medesimo messaggio
- 
- 

#### **Receiver**

• Riceve messaggi dal topic sender2receiver

• Pubblica i messaggi sul topic receiver2sender

### Esperimenti

Test delle soluzioni:

• All'interno dello stesso PC

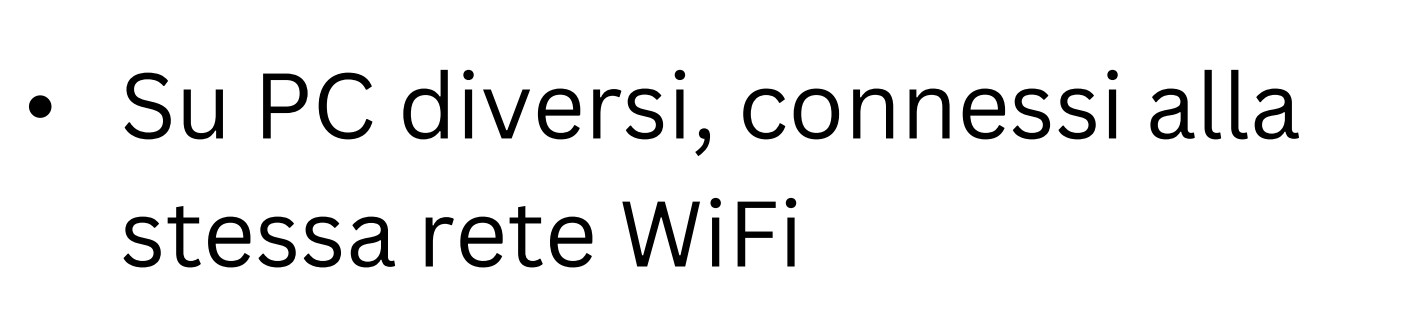

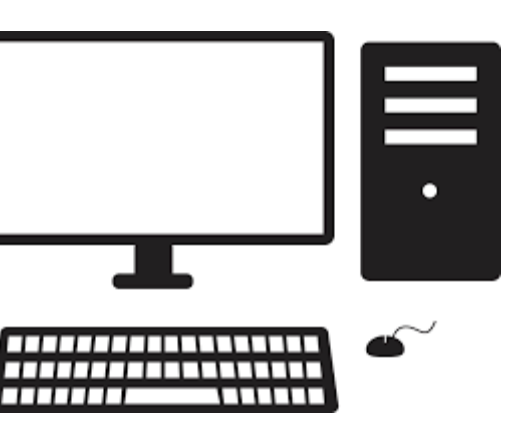

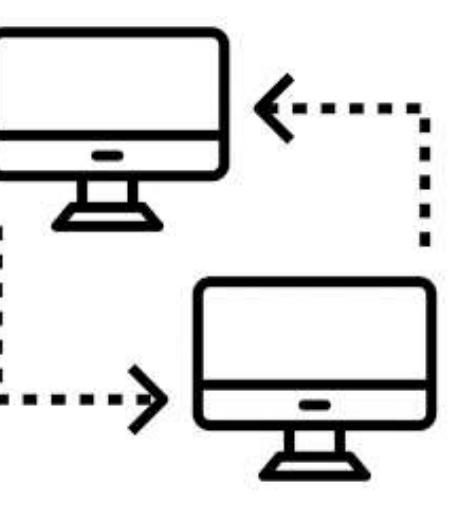

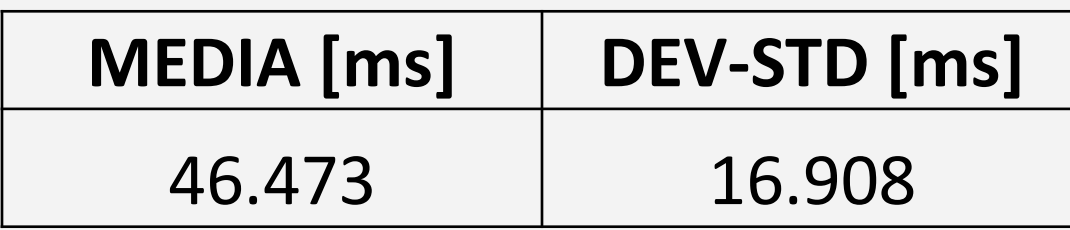

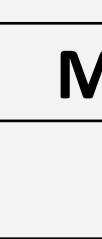

### **External PC**

### **MEDIA [ms] DEV-STD [ms]** 36.712 5.587 **Same PC**

#### **Risultati e conclusioni: TCP Connection**

• External PC • Same PC

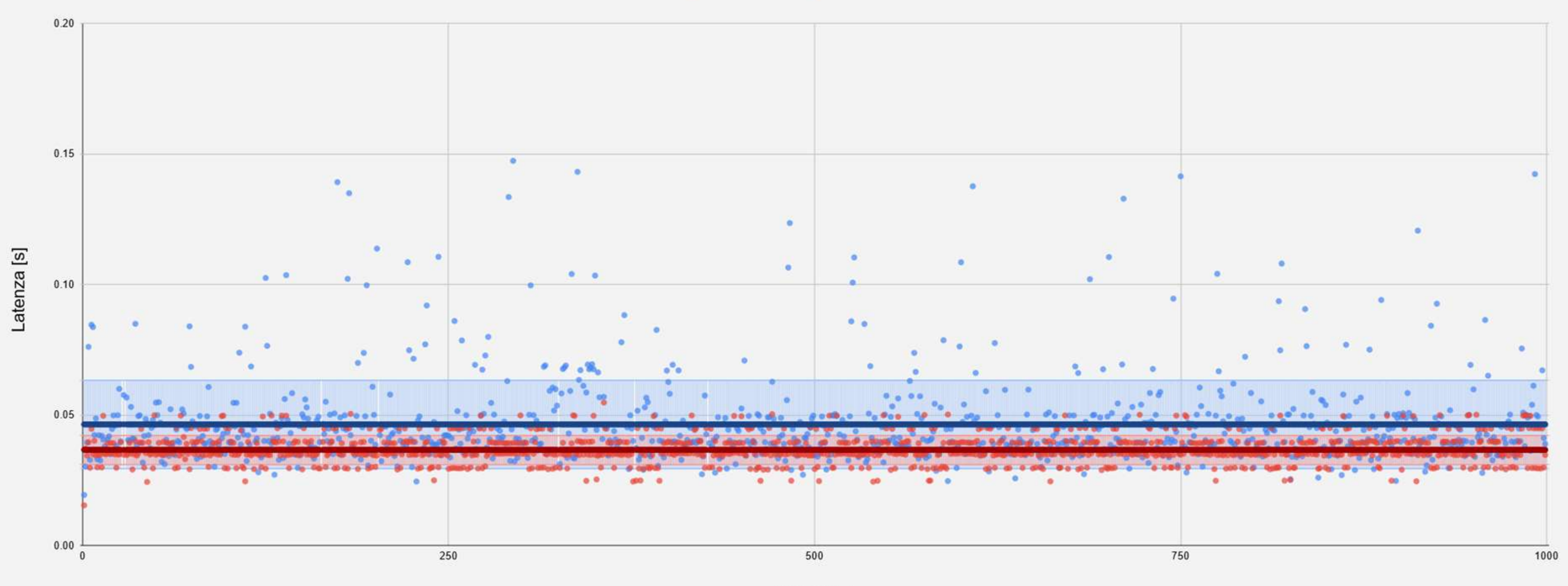

Campioni

### **MEDIA [ms] DEV-STD [ms]** 3.892 0.955 **External PC**

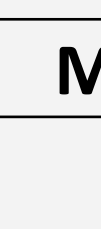

### **MEDIA [ms] DEV-STD [ms]** 1.196 0.309 **Same PC**

#### **Risultati e conclusioni: Ros2 For Unity**

● External PC ● Same PC

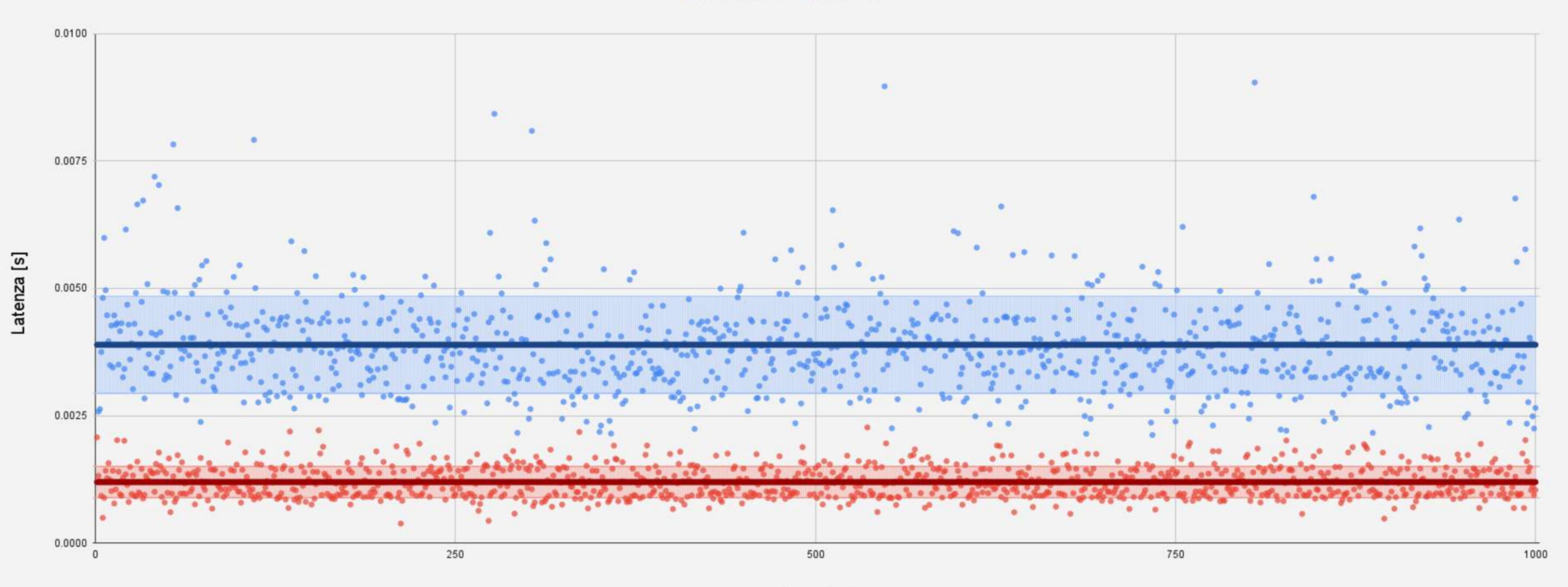

Campioni

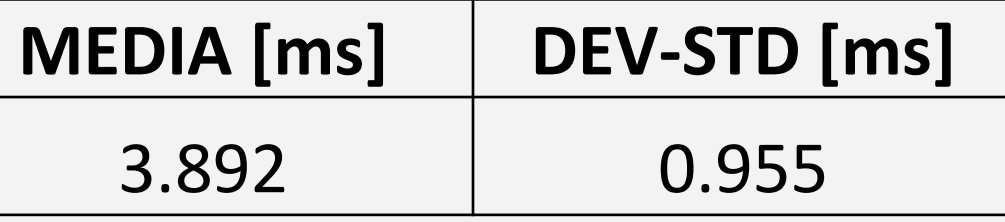

### **Ros2 For Unity**

Configurazione Ros2 For Unity presenta un miglioramento percentuale, in media, del 91.63% rispetto alla configurazione con connessione TCP ● TCP Endpoint ● ROS2ForUnity

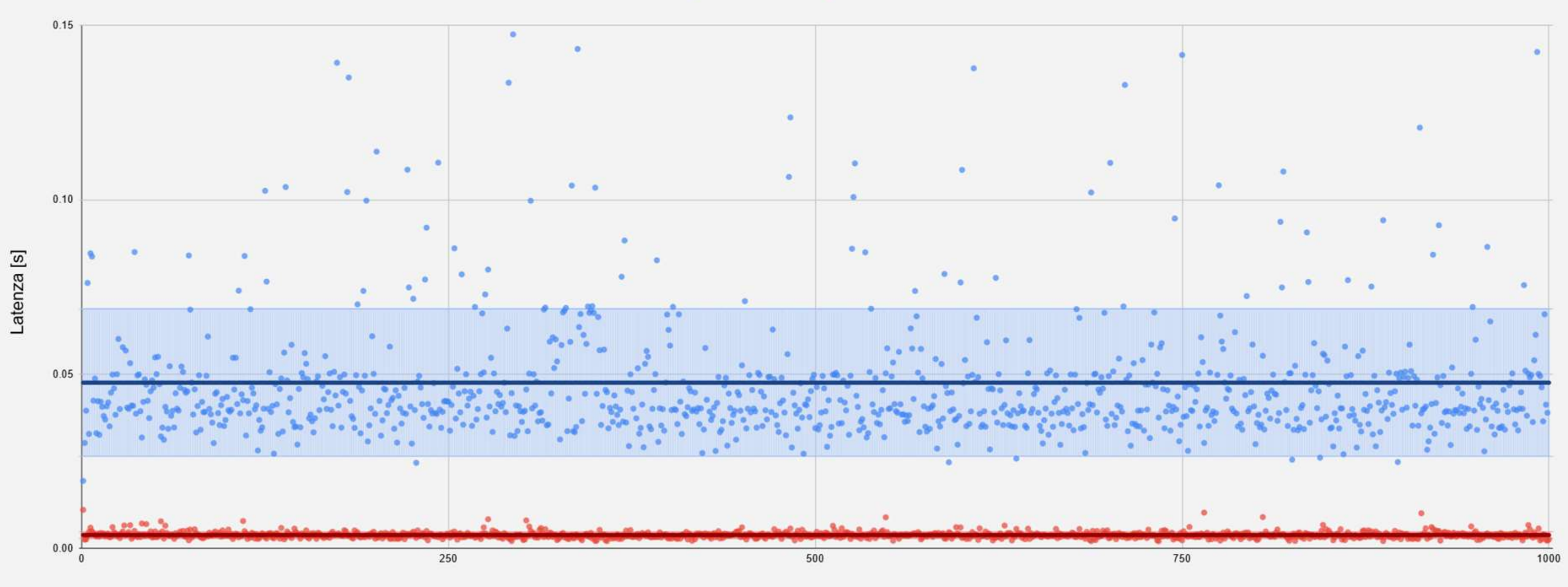

Campioni

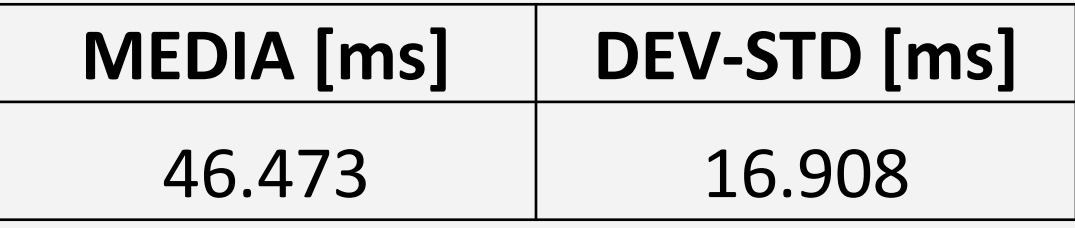

### **TCP Connection**

#### **Risultati e conclusioni:**

# Grazie per l'attenzione!

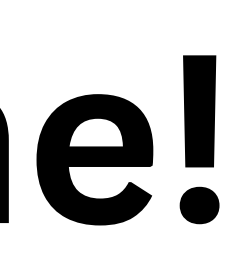